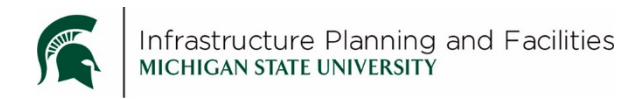

### **Purpose**

Fast way to remember how to modify the MSU Standards for Construction in Meridian.

# **Participants**

Construction Standard Stewards.

## **Quick Process**

- Only use the **Construction Standard – WIP** folder or any file labeled as '**WIP**' to make modifications.
- Only make modifications to the word or dwg files.
- Select '**Begin Revision**' instead of 'start quick change'.
- Go to the '**Review tab**', '**Show Markup**' and **turn off** anything you don't want shown on the pdf.
- When you are done, **save** the word or dwg file, don't close it yet.
- **Create** the pdf (in Word, click the ACROBAT tab, then Create PDF), click '**Yes'** to replace the current pdf in Meridian.
- **Close** the word or dwg without saving again.
- '**Release'** the word or dwg file in Meridian.

## **If you have Editors modifying files you have to review**

- Remember to check the '**my to-do'** nav view
- Review the files. If they are good:
	- o Select **'Approve and Release**'
	- o If they are incorrect, select '**Needs Corrections'**

## **Definitions**

**WIP** – Work in Progress.

## **Revision History and Owner of Document**

Created: March 2018 Updated: April 2018 FIS Support | [fissupport@ipf.msu.edu](mailto:fissupport@ipf.msu.edu) | 3-3434